# 第2章 マウスの操作を覚えましょう

パソコンは、主にキーボードとマウスを使って操作をしますが、マウスの使い方が わからないとパソコンの電源を切ることが出来ませんので、まず初めにマウスの使い 方からご説明していきます。

2-1 マウスの名称 左ボタン レイン マンディー しゅうしょう ちボタン Key Mouse ホイール

## 2-2 マウスの持ち方

左側面を親指で、右側面を薬指と小指で軽く押さえます。 また、人差し指は左ボタン、中指は右ボタンの上に置きます。 また、手のひら(手首との境目あたり)は、下につけている方が動きはスムーズに なります。

#### そして、何よりも一番大事なのは、リラックスしあまり力を入れないということです。

(上から見た状態) (横から見た状態)

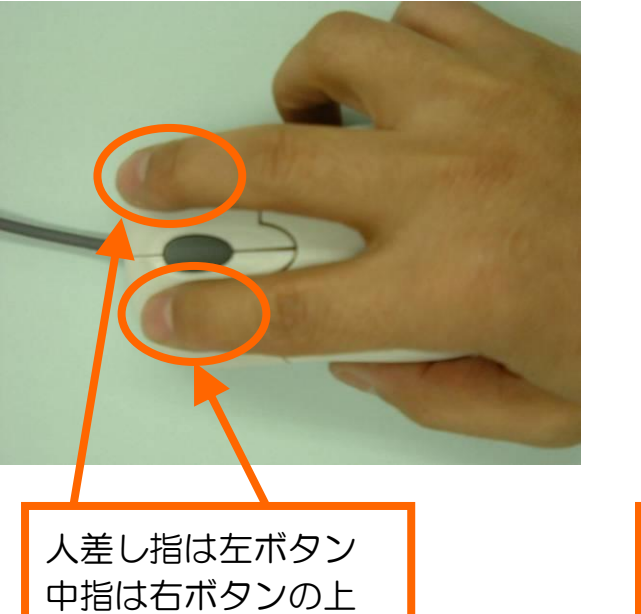

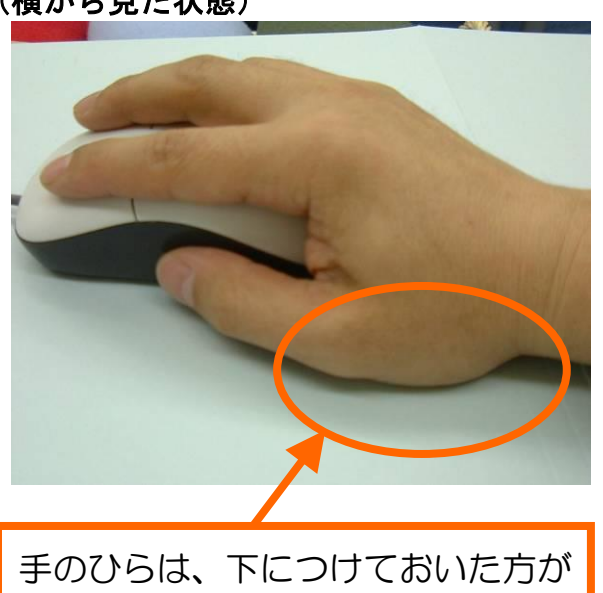

スムーズに操作できます。

#### 2-3 マウスに触れてみましょう

まだ電源が入っていない状態ですが、ここで一度、実際にマウスに触れて様々な操作 を覚えていきます。

#### (1)マウスを移動しましょう

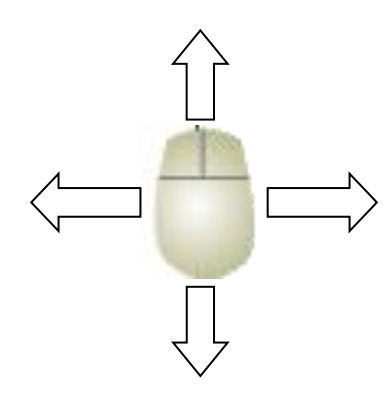

一度、マウスを上下左右に動かしてみてください。 どうですか?スムーズに動きましたか? マウスは下に入っているセンサーが接している部分との 動きをみて、方向を伝えるしくみになっているので、 持ち上げているときは動きません。 したがって、マウスパッド(マウスの下に敷いている布) からマウスがはみ出したときは、一旦持ち上げてもう一度 マウスパッドの中央に戻すようにすればうまく動きます。

#### (2) クリックしましょう

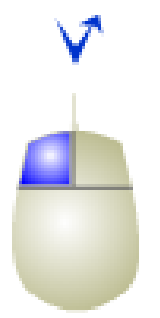

マウスの左ボタンを1回押して離す動作をクリックと言い ます。 パソコン操作の中では一番良く使う操作なのでしっかり

出来るように何度か練習してみてください。

#### (3)ダブルクリックしましょう

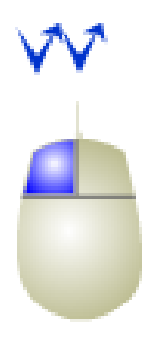

マウスの左ボタンを2回素早く押して離す動作をダブルク リックと言い、普段の生活で言えば、扉をコンコンとノック する感覚が一番近いと思います。 慣れないとなかなか難しいですが、力を抜いて行えばうまく いきます。 これも良く使いますので、何度か練習してみてください。

(4) 右クリックしましょう

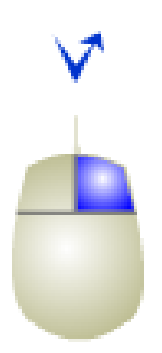

マウスの右ボタンを1回押して離す動作を右クリックと 言います。

初心者の頃はあまり使う動作ではないですが、慣れて来ると よく使う操作ですので、これも何度か練習してみてください。

※ あくまでも、「クリック」と言うと左ボタンを押す操作 のことを指します。右ボタンを押す操作が「右クリック」 です。

#### (5)ドラッグしましょう

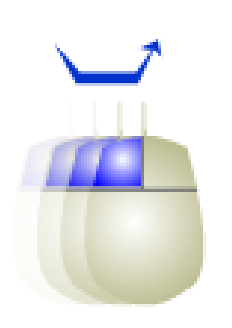

左ボタンを押しながらマウスを移動する操作をドラッグと 言います。 聞きなれない言葉ですが、英語では「ズルズルと引きずる」 という意味があり、目標物を移動したり、大きさを変えた りするときに使う操作です。 これも非常によく使う操作ですので、何度か練習してみて ください。

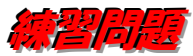

- ・ クリックしてみましょう。
- ・ ダブルクリックしてみましょう。
- ・ 右クリックしてみましょう。
- ・ ドラッグしてみましょう。

## 2-4 マウスの操作を練習しましょう

前の章でマウスの操作について説明させていただきましたが、慣れないとなかなか 操作できないものです。

ここで少しマウスの操作を練習しましょう。

## スタッフに声をかけて、電源を入れてもらいましょう

L

I,

(1)ポイント

▶ 画面上にある [ごみ箱] にマウスを合わせます。

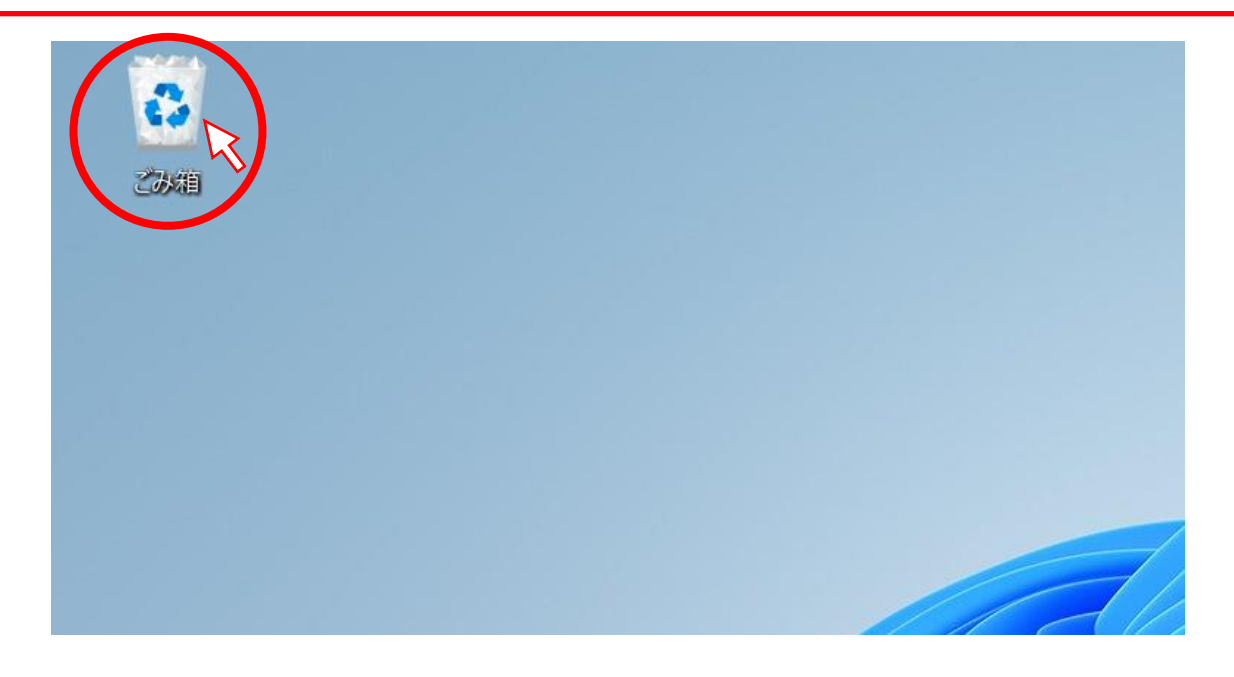

[ごみ箱]の周りの色が少し変化し、下に文字が表示されます。 マウスを目標に合わせることを「ポイント」と言います。

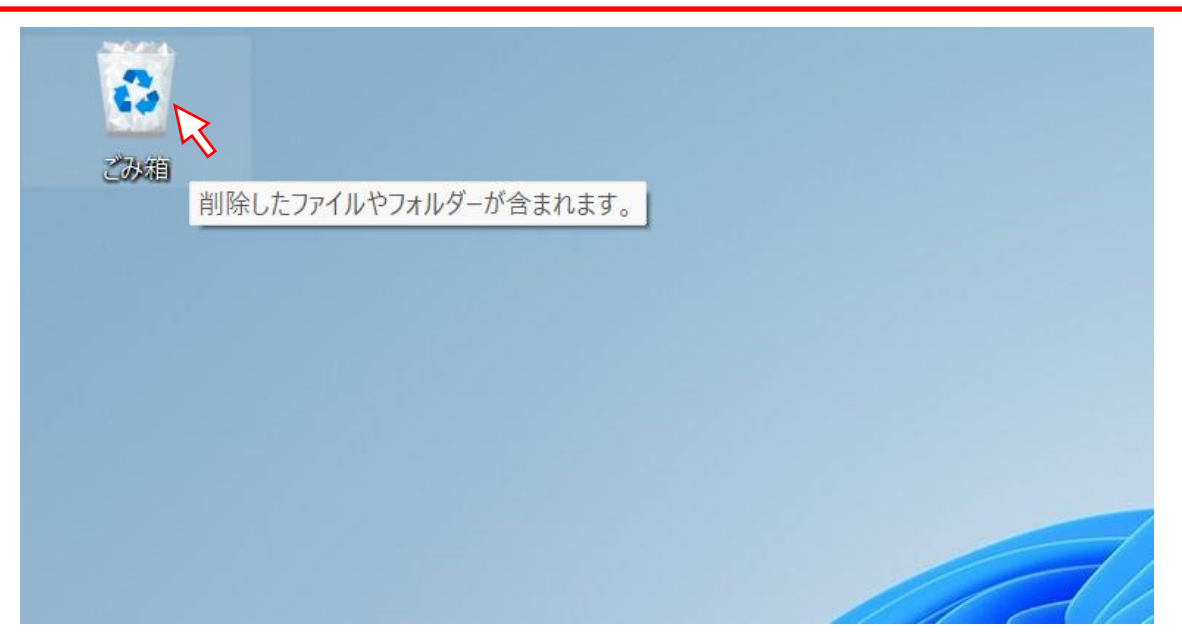

(2) ダブルクリックとクリックの練習

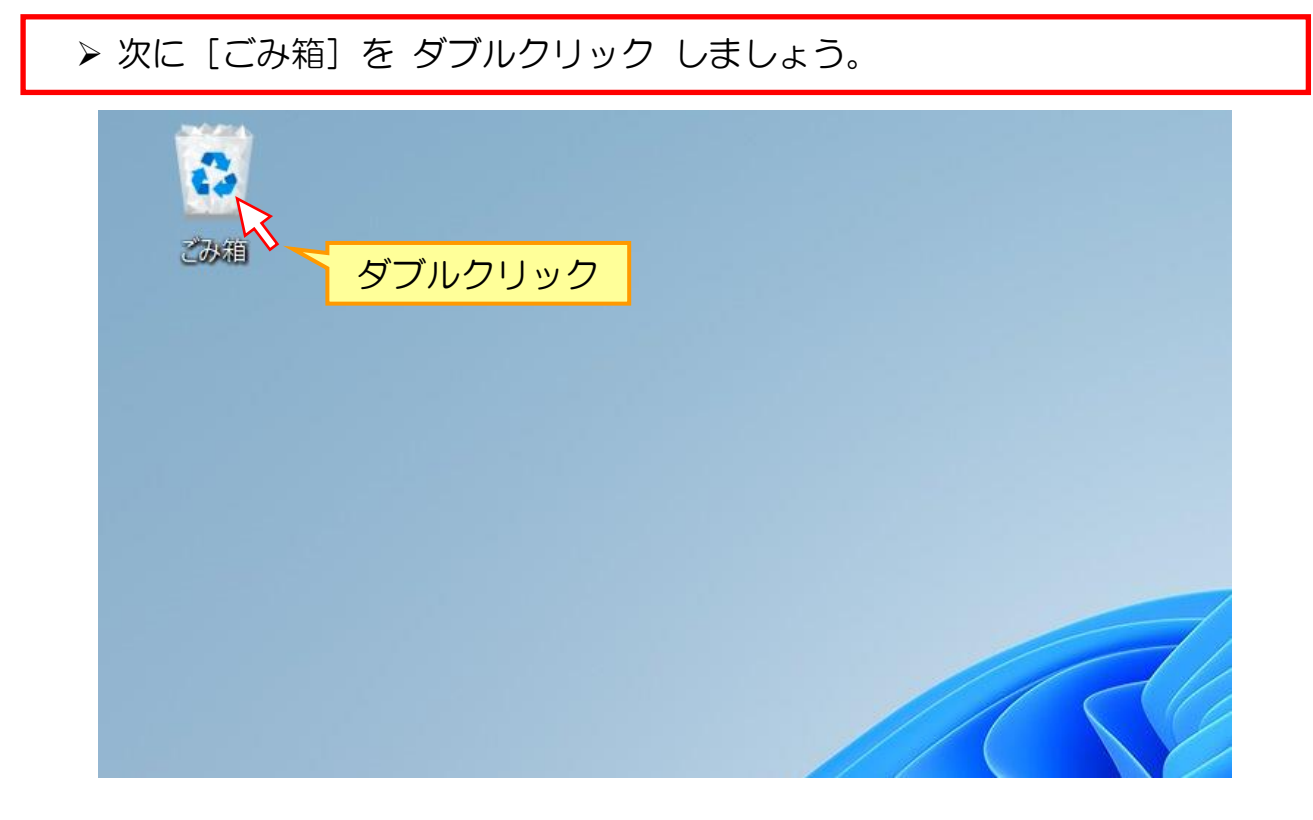

うまくダブルクリックできれば、小さい画面が出てきます。 **>** 右上にある [×] を クリック しましょう。

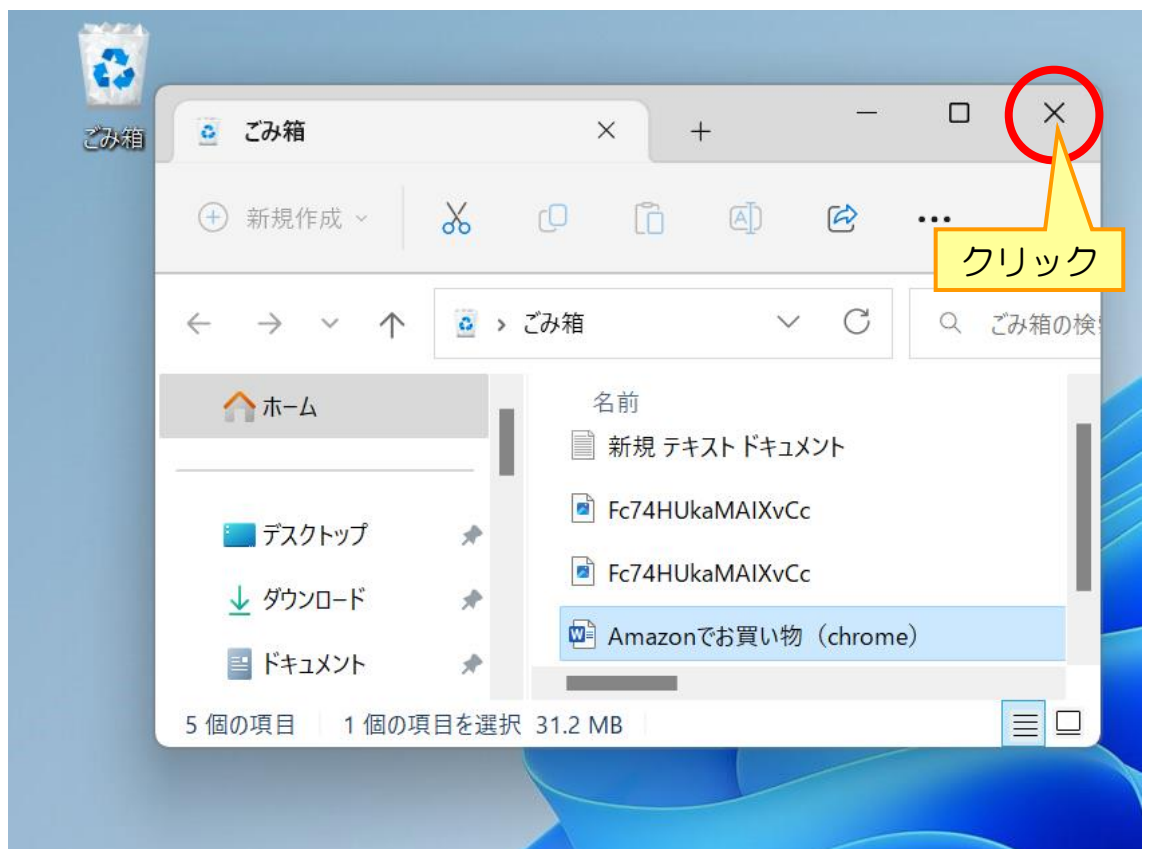

小さい画面が消えます。

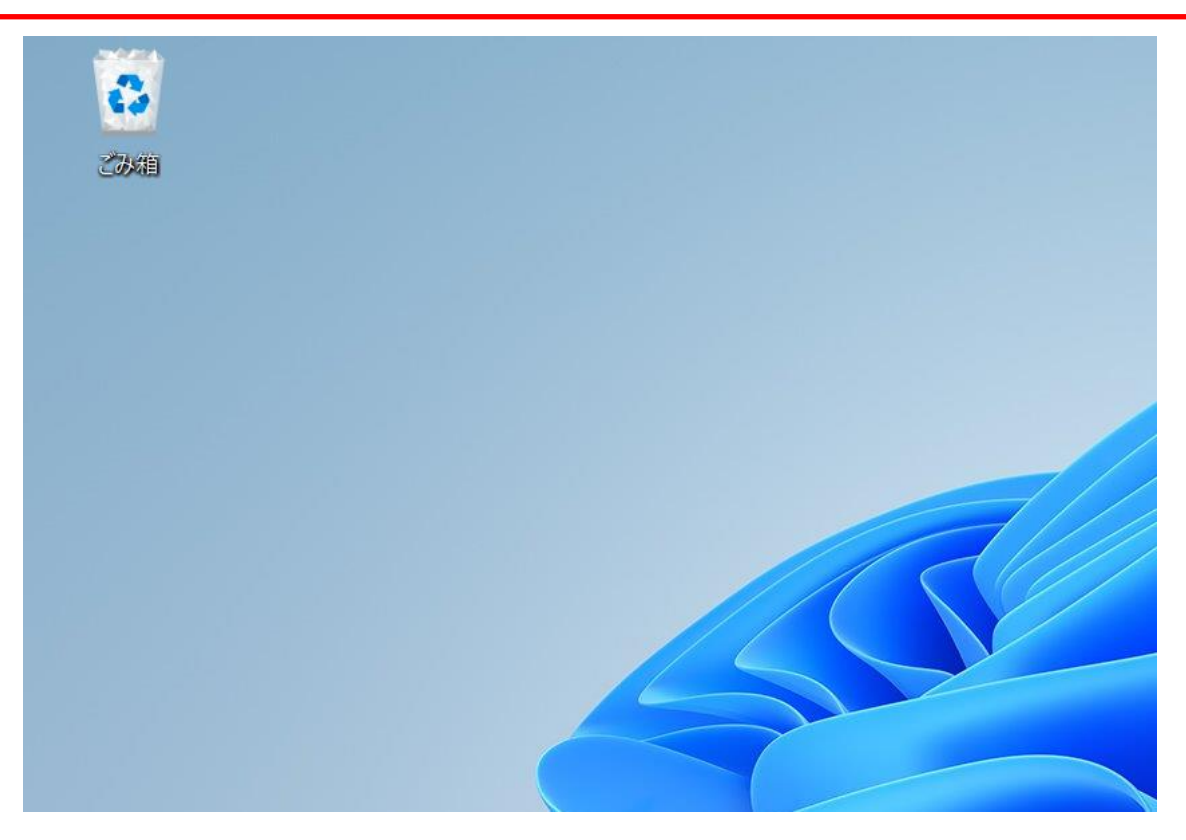

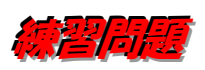

ダブルクリックとクリックがしっかりできるまで、何度か練習しましょう。

- 1. ダブルクリックで、ごみ箱を表示しましょう。
- 2. 右上の [×] をクリックし、ごみ箱を消しましょう。

ドラッグは慣れないとすごく難しい操作です。ここでしっかりと習得しましょう。

## 練習に準備が必要になりますので、スタッフに声をかけてください。

[ペイント] という画面が開いています。

➢ 画面の左から右にドラッグしてみましょう。線が引けます。

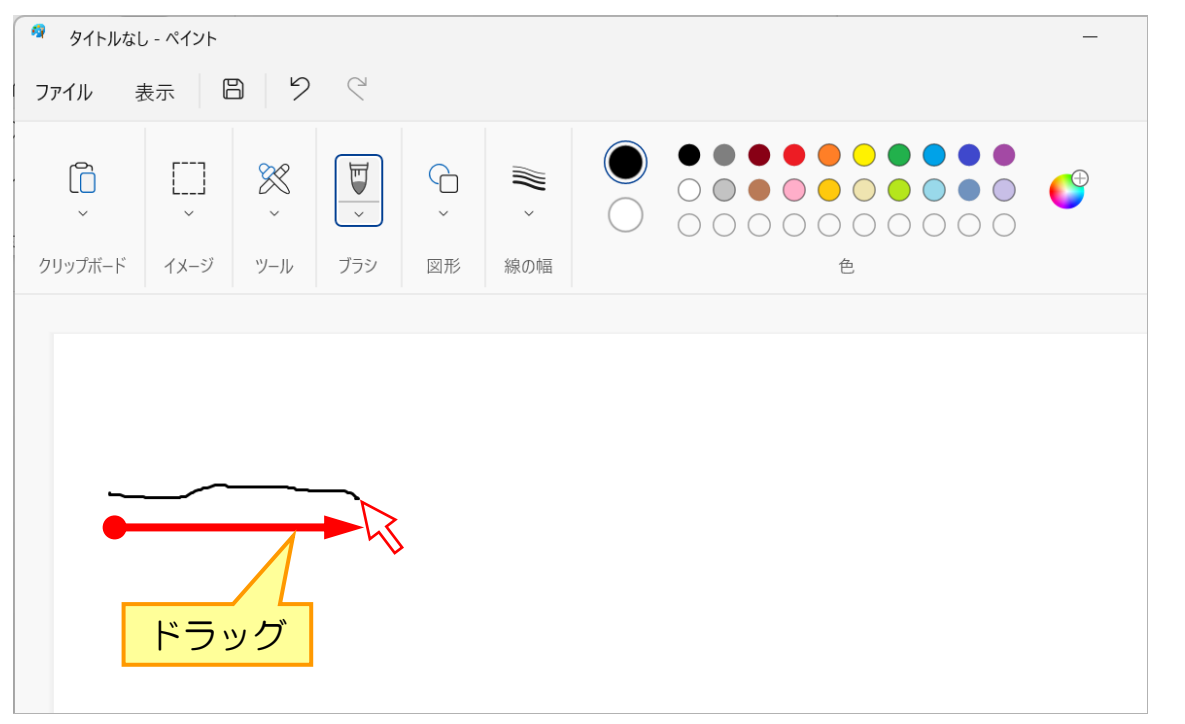

#### ➢ 次に、上から下にドラッグし、縦の線を引きましょう。

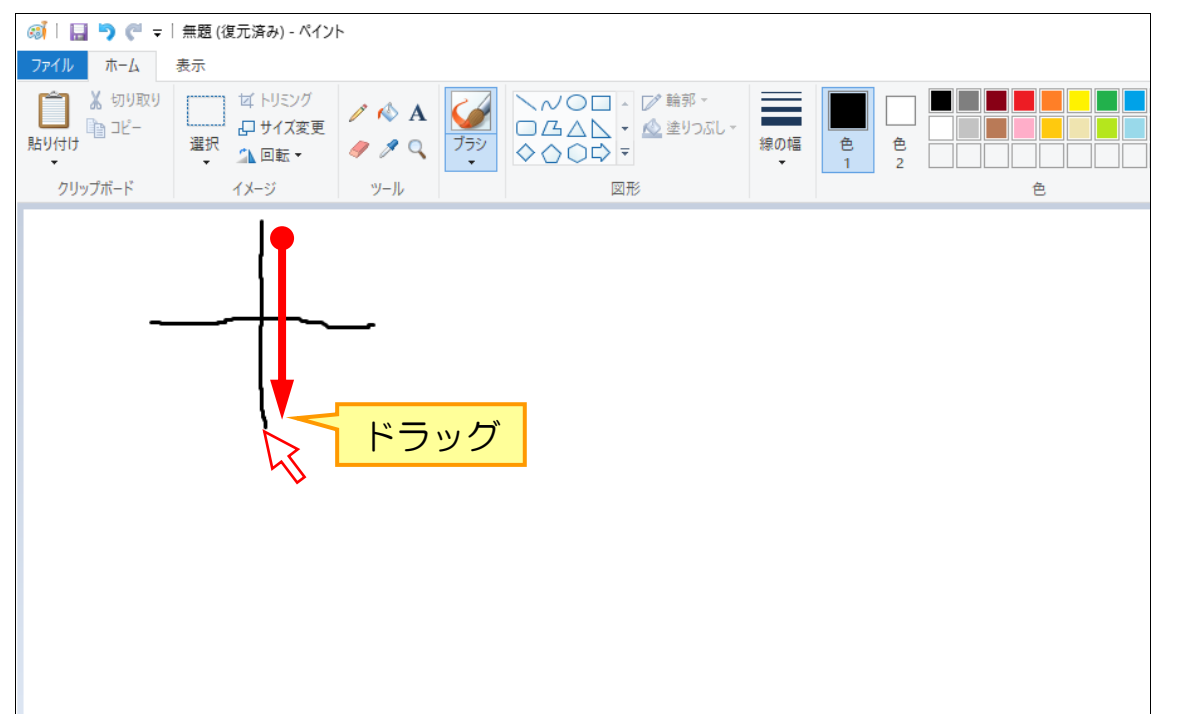

➢ さらに、「あ」という文字を書いてみましょう。

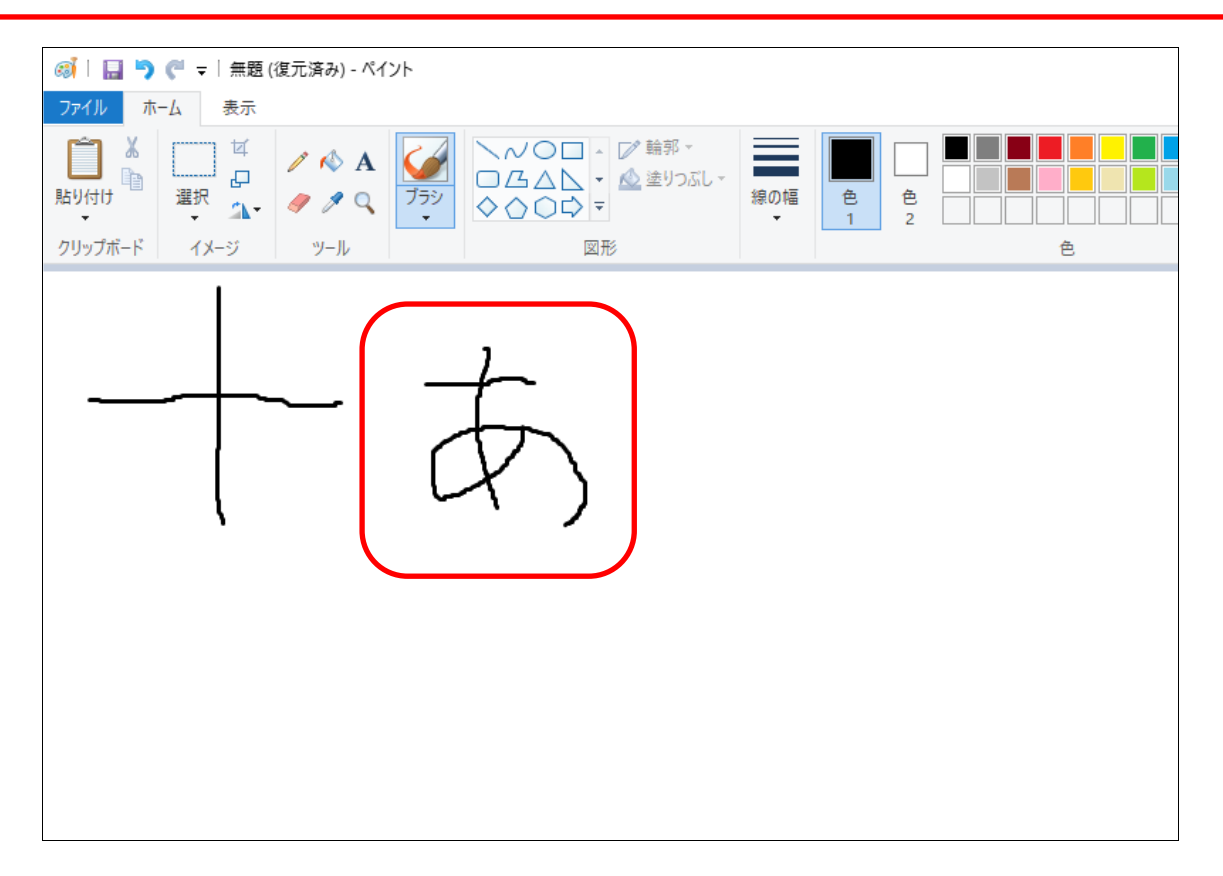

### ▶ 「いうえお」を追加しましょう。

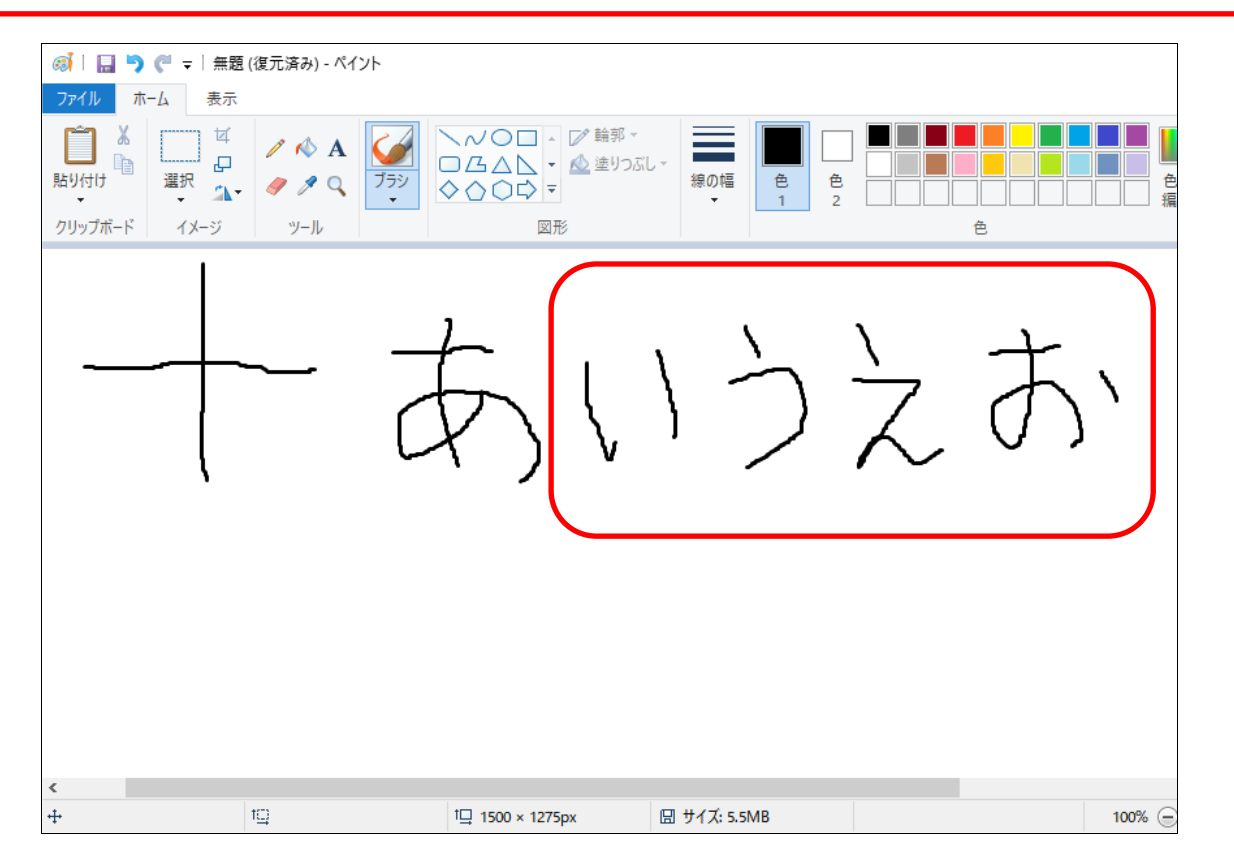

## 第3章 電源の入れ方・切り方

どんな電化製品でも電源を入れないと使えないように、パソコンも電源を入れないと 文書を作ったりインターネットで情報を調べたり出来ません。 ただ、他の電化製品とは電源の入れ方・切り方が違います。

### 3-1 電源の入れ方

- ※ノートパソコンの方はこの操作は不要です。
	- ▶ デスクトップタイプの方は、ディスプレイ(モニタ)の下にある電源ボタ ンを押します。

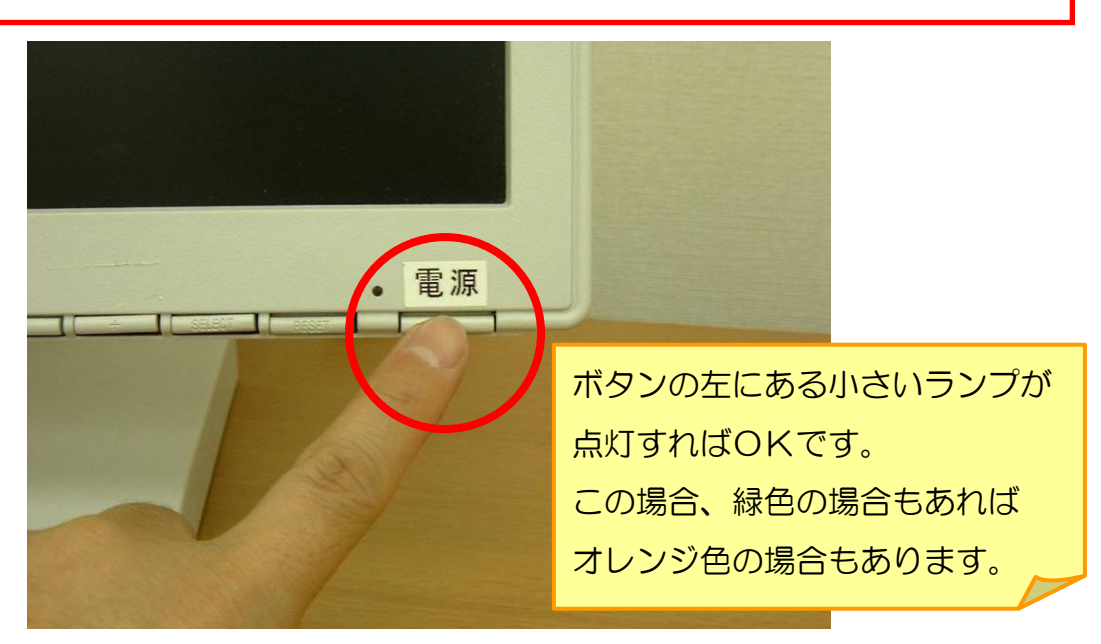

➢ 本体の電源ボタンをしっかりと押します。

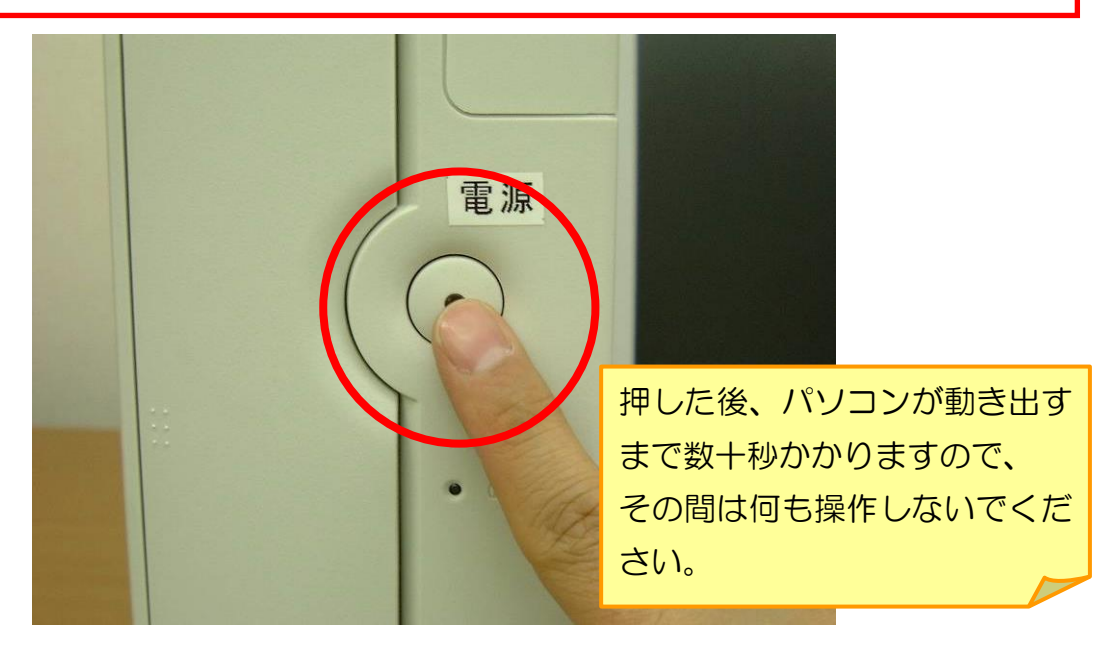

## しばらくすると、下のような画面が表示されます。 ※表示されない方は次ページに進んでください。

➢ 画面上のどこかをクリックしましょう。

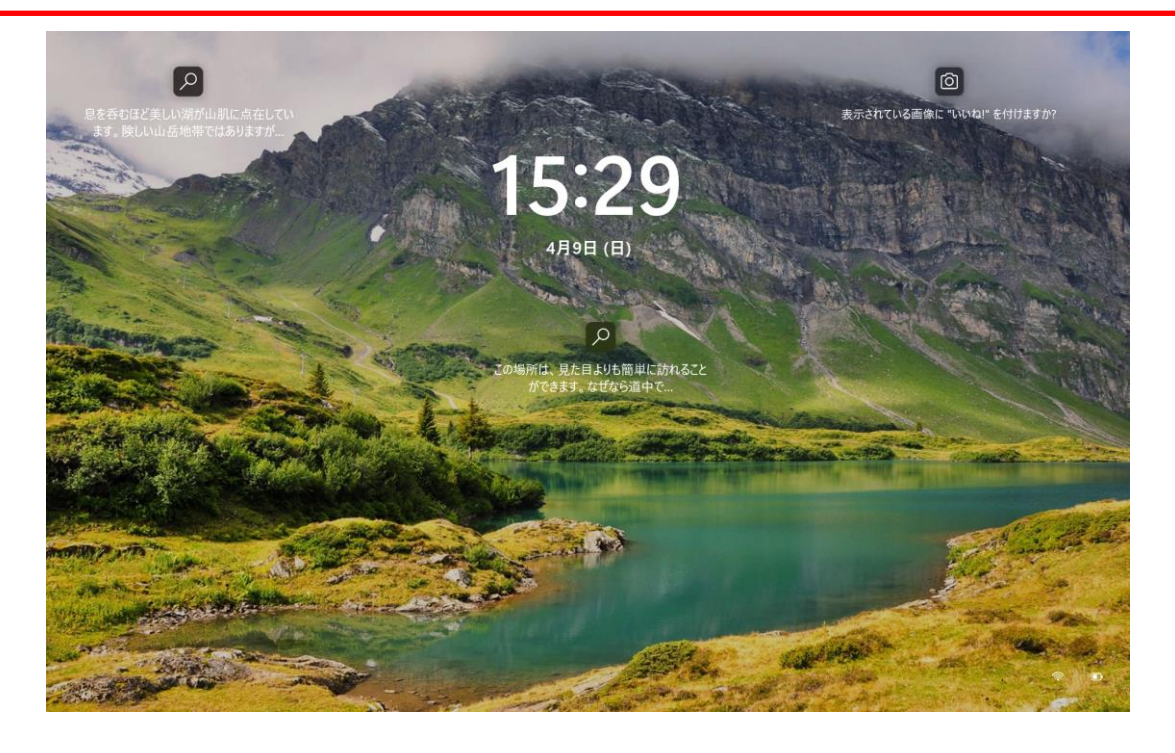

画面が切り替わります。

- **> このような画面が開いたら、スタッフにパソコンのPIN(パスワードの** ようなもの)を教えてもらいましょう。
- ① 少しでも文字を打てる方は、PINを入力しましょう。
- ② 文字を打ったことのない方は、スタッフに入力してもらいましょう。

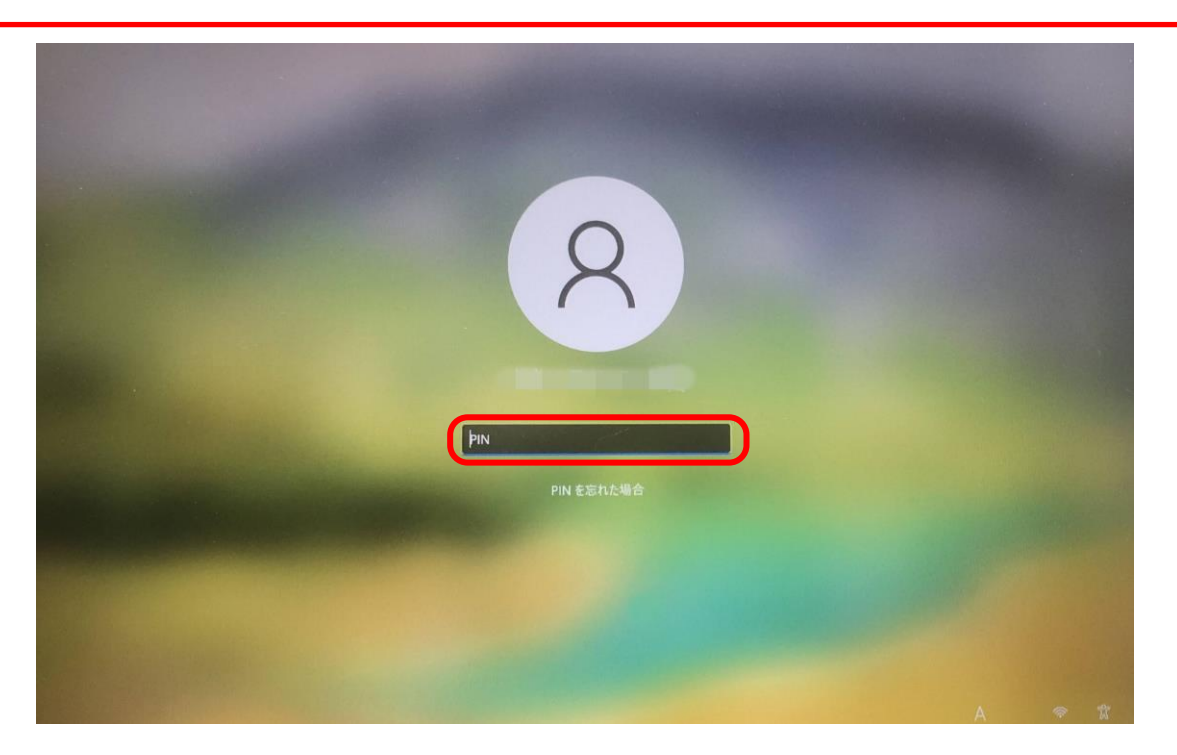